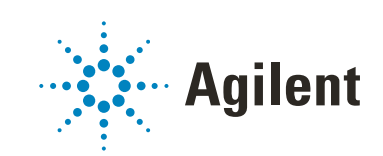

# Agilent OpenLab CDS Acquisition Failover Users Guide

## **Notices**

### Document Identification

DocNo D0007078 April 2021

### Copyright

© Agilent Technologies, Inc. 2021

No part of this manual may be reproduced in any form or by any means (including electronic storage and retrieval or translation into a foreign language) without prior agreement and written consent from Agilent Technologies, Inc. as governed by United States and international copyright laws.

Agilent Technologies, Inc. 5301 Stevens Creek Blvd. Santa Clara, CA 95051

### Software Revision

This guide is valid for the 2.6 revision of the Agilent OpenLab CDS Acquisition Failover program and compatible Agilent OpenLab CDS Acquisition Failover programs, until superseded.

### **Warranty**

The material contained in this document is provided "as is," and is subject to being changed, without notice, in future editions. Further, to the maximum extent permitted by applicable law, Agilent disclaims all warranties, either express or implied, with regard to this manual and any information contained herein, including but not limited to the implied warranties of merchantability and fitness for a particular purpose. Agilent shall not be liable for errors or for incidental or consequential damages in connection with the furnishing, use, or performance of this document or of any information contained herein. Should Agilent and the user have a separate written agreement with warranty terms covering the material in this document that conflict with these terms, the warranty terms in the separate agreement shall control.

### Technology Licenses

The hardware and/or software described in this document are furnished under a license and may be used or copied only in accordance with the terms of such license.

### Restricted Rights Legend

U.S. Government Restricted Rights. Software and technical data rights granted to the federal government include only those rights customarily provided to end user customers. Agilent provides this customary commercial license in Software and technical data pursuant to FAR 12.211 (Technical Data) and 12.212 (Computer Software) and, for the Department of Defense, DFARS 252.227-7015 (Technical Data - Commercial Items) and DFARS 227.7202-3 (Rights in Commercial Computer Software or Computer Software Documentation).

### Safety Notices

## CAUTION

A CAUTION notice denotes a hazard. It calls attention to an operating procedure, practice, or the like that, if not correctly performed or adhered to, could result in damage to the product or loss of important data. Do not proceed beyond a **CAUTION** notice until the indicated conditions are fully understood and met.

### WARNING

A WARNING notice denotes a hazard. It calls attention to an operating procedure, practice, or the like that, if not correctly performed or adhered to, could result in personal injury or death. Do not proceed beyond a WARNING notice until the indicated conditions are fully understood and met.

### **Content**

[Overview 4](#page-3-0) [How Failover Mode is Triggered 5](#page-4-0) [How to Access Failover Mode After a Network Connection Failure 6](#page-5-0) [Files, Projects, and Instruments Available in Failover Mode 7](#page-6-0) [Files 7](#page-6-1) [Projects 7](#page-6-2) [Instruments 8](#page-7-0) [Operating in Failover Mode 9](#page-8-0)

[Data Transfer to Content Management 10](#page-9-0)

## <span id="page-3-0"></span>Overview

This document describes the OpenLab CDS Acquisition Failover feature available in the OpenLab CDS Client/Server system.

In the normal operation of the OpenLab CDS Client/Server system the connection between an AIC and the OpenLab Server is active. Usernames, privileges, and roles are enforced and a user has full access to all projects, instruments, and data.

In the event that the connection between the AIC and the OpenLab Server is broken, a Failover mode is available so a user can continue to process samples.

When the disconnection is detected by the system a warning message is presented to the user and the system directs the user on how to access the Failover mode.

This guide describes additional details on running your system in Failover mode and transferring the files collected during Failover mode to Content Management after the AIC connection to the OpenLab server is restored.

## <span id="page-4-0"></span>How Failover Mode is Triggered

NOTE A Shared Service, Alfresco Tomcat, or OpenLab Automation services malfunction, or any combination of the three, will not trigger a properly functioning Failover mode. Service failures themselves are not handled using Failover.

- Network connectivity supporting the server is lost.
- Upon disconnect, if any Acquisition clients are open, a message window will appear on each one saying the following: "Network connection failure, this client will shut down. Any submitted runs will continue to run. Try to relaunch the client. If it does not connect, you can login directly on the AIC "<name>" and proceed in failover mode." This message is seen in each client Acquisition window.

 $\mathbb{R}$  by the value of

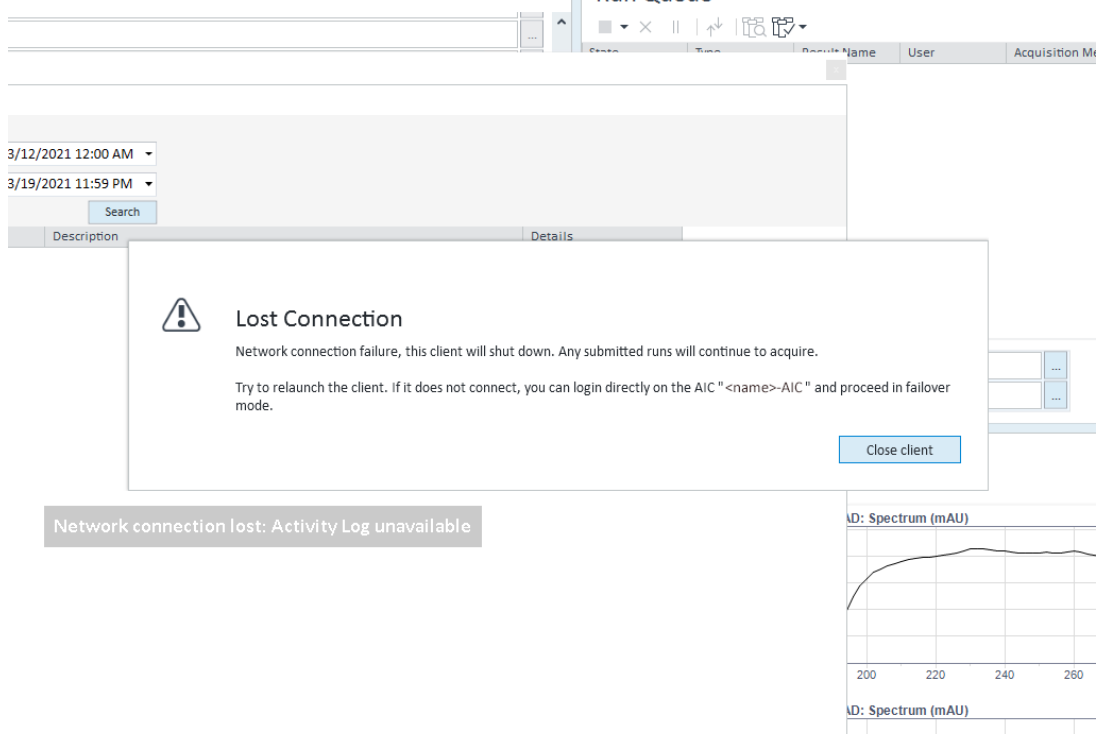

Figure 1. Network disconnection message example

## <span id="page-5-0"></span>How to Access Failover Mode After a Network Connection Failure

Launch the Control Panel on an AIC.

- If a connection cannot be made to the central server, there will be a prompt to access Failover mode.
- If the user was already directly accessing an AIC, close and relaunch the Control Panel.

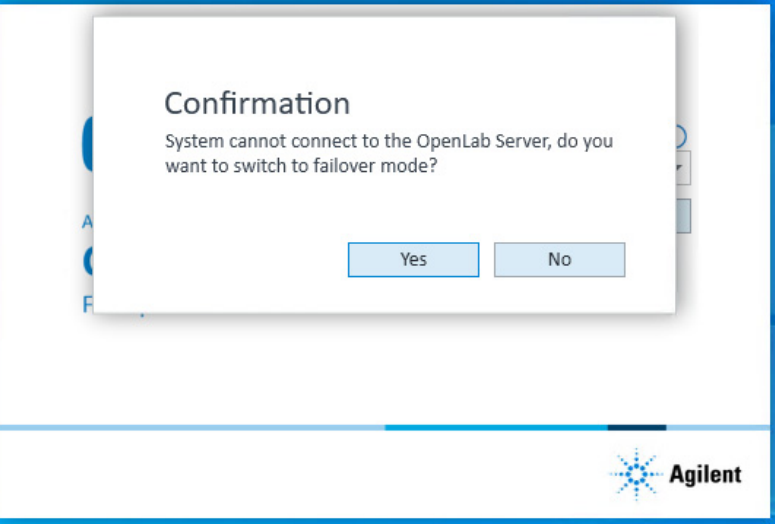

Figure 2. Prompt for accessing Failover mode

1

NOTE A system that is converted to an AIC from a client will be unable to support<br>
Relayer apertises To speure follows apertise unipotell any ovising Open Failover operations. To ensure failover operation, uninstall any existing OpenLab CDS instance, and re-install as an AIC.

## <span id="page-6-0"></span>Files, Projects, and Instruments Available in Failover Mode

## <span id="page-6-1"></span>Files

In normal mode, whenever a run is performed on an instrument hosted by the AIC, the AIC caches method, sequence, and report template files to be used in the event of failover.

The following file types will be cached when used to create an analysis run:

- The methods (.amx, .pmx, .smx)
- The report templates (.rdl)
- The sequence file (.sqx)

NOTE Only files used on an instrument controlled by the AIC will be cached.

## <span id="page-6-2"></span>Projects

Synchronization of the projects/instruments happens every 30 minutes.

NOTE You cannot create new projects in Failover mode.

All synchronized created projects and project groups created before the disconnection will be seen in failover.

If a project/project group is created or updated within a few minutes of the<br>NOTE in potwark disconnection, there is a chance that the change will not appear in network disconnection, there is a chance that the change will not appear in Failover mode.

Instruments

## <span id="page-7-0"></span>**Instruments**

In Failover mode, the AIC will only display the instruments it hosts.

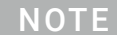

NOTE You cannot create new instruments in Failover.

## <span id="page-8-0"></span>Operating in Failover Mode

- Project and instrument related creations or modifications cannot be performed.
- Instruments cannot be configured or reconfigured in Failover mode.
- System Settings cannot be modified.
- Licenses are not required.
- Acquisition and Data Analysis have limitations added to their normal behaviors while in Failover mode (otherwise they function the same).
	- Runs submitted in normal mode cannot be reviewed in Data Analysis, and vice versa.
	- Sequences submitted in normal mode cannot be viewed on the sequence table in Failover mode, and vice versa
	- Snapshots cannot be taken of sequences submitted in normal mode, and vice versa.
	- Activity log entries generated in Failover mode will be tagged with Failover once normal mode is restored.
	- Sequences submitted in Failover mode will be named with the <I> <DS> tokens by default, and will have <DS> attached to the end of an existing name if no other data/time token is already attached.
- When the network is restored, the message "Network connection is restored. Relaunch the OpenLab Control Panel and Acquisition Client to exit Failover mode" will appear on each Acquisition client window.
	- After acknowledging the message, the user will be able to complete their actions or submit new runs.

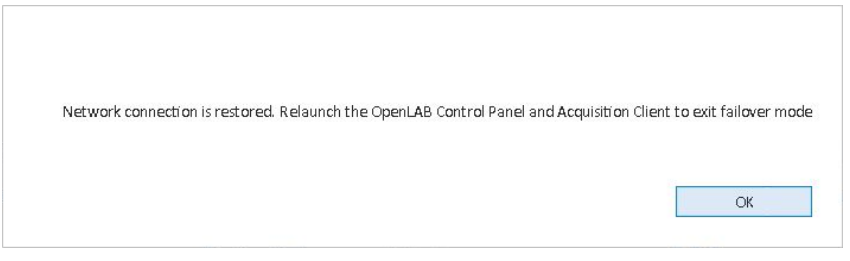

Figure 3. Network connection restored message

## <span id="page-9-0"></span>Data Transfer to Content Management

All results files from runs submitted while in Failover mode will be cached and stored on the AIC. Once the connection is restored, the user needs to use a special tool to upload the data acquired in Failover mode to the remote repository.

Once the network is restored, the **Failover Uploader Tool** is used for manually transferring project results data generated in Failover mode to Content Management.

- The tool is separate from CDS, and can be found among the other Shared Services tools listed in Programs (Start > Agilent Technologies).
- Only projects with valid results will be available for upload. Valid results are ones that contain .acaml data files.
- After opening the tool, all projects containing valid data files will be highlighted. They can be individually or altogether uploaded.
- Users without the permission to access a project folder will not be able to upload data from that project. The project name will be greyed out.
- Files will be passed to the File Upload Queue to be transferred to Content Management.
- Uploaded files will be acknowledged in the System Activity log.
- Once a file has been uploaded, it will be deleted from the local AIC storage.

Upon reconnection, runs submitted in normal mode before the disconnection<br>NOTE coorrect will complete and will be outproticelly unlooded to Content occurred will complete and will be automatically uploaded to Content Management by the File Upload Queue.

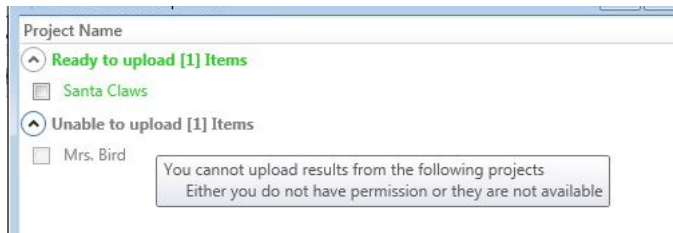

Figure 4. Failover Uploader Tool example

Any other files that were created in failover mode, including methods, sequences, report templates, and sequence templates, must be manually uploaded to OpenLab Server through its Web interface.

1

The Failover Uploader Tool only looks at the .acaml file in the result set folder. If<br>the acaml file is missing or did not get generated, the tool will not upload that the acaml file is missing or did not get generated, the tool will not upload that incomplete result set.

> After you have manually uploaded these files, check the instrument activity log to verify that all records in failover mode are updated in the OpenLab Server database.

### [www.agilent.com](http://www.agilent.com)

© Agilent Technologies, Inc. 2021 DocNo D0007078 April 2021

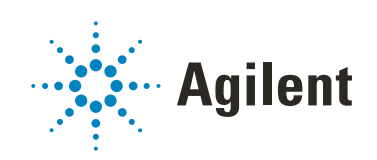